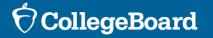

Helping Students Understand Score Reports and Use BigFuture

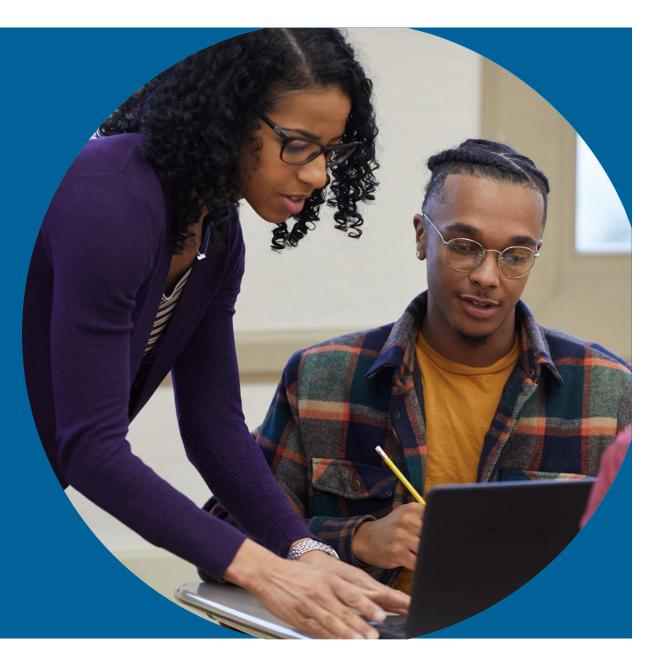

# Agenda

- Accessing Scores
- Your Online Score Report Explained
  - -SAT<sup>®</sup> with Essay
  - -PSAT 10<sup>™</sup>
  - -PSAT 8/9™
- AP Potential<sup>™</sup>
- BigFuture College and Career Planning

Helping Parents/Guardians Understand the SAT Suite of Assessments

A toolkit of resources will arrive in mid-May to the established public and IIKA schools that participated under the ISBE-provided SAT with Essay, PSAT 10, and PSAT 8/9.

The digital copies of the toolkit resources are posted on ISBE's assessment page: <u>https://www.isbe.net/Pages/sat-psat.aspx</u> under the "SAT, PSAT 10, and PSAT 8/9 Toolkit Resources" dropdown.

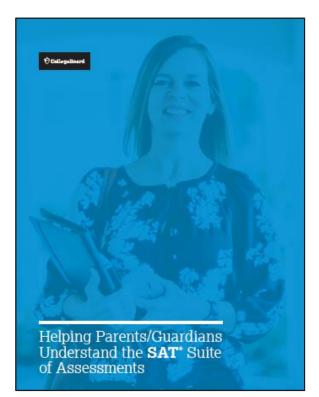

### **Accessing Scores - Educators**

### **Roster Reports**

#### My Tools And Services

| Tool or Service                                                           | My Role                | Expires* ?        |
|---------------------------------------------------------------------------|------------------------|-------------------|
| AP Potential <sup>™</sup> ►                                               | AP Potential<br>Region | 31-Dec-2025       |
| AP Professional Learning                                                  | N/A                    | N/A               |
| AP Registration & Ordering and AP & Pre-AP Classroom Access<br>Management | AP SDP                 | 31-Dec-2025       |
| AP® Score Reports for Educators ►                                         | OSR Regional<br>Staff  | 23-Jun-2025       |
| AP® Teacher Community                                                     | N/A                    | N/A               |
| K-12 Assessment Reporting                                                 | multiple roles         | multiple<br>dates |

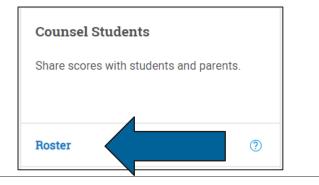

If students encounter any issues signing into their College Board Student Account to view their score reports, they may need to use an access code (for PSAT-related assessments) or registration number (for the SAT with Essay).

The access codes and registration numbers can be found in the school-level detailed "**Roster Report**" in the K-12 Assessment Reporting portal.

The detailed **"Roster Report"** lists students along with their scores and other information.

#### Use it to

- View a student's individual report by clicking on their name.
- Print student reports and labels, individually or in bulk.
- Retrieve access codes and registration numbers for students who have trouble signing into their College Board Student Account.
- Find your school's AP Potential<sup>™</sup> access code and a link to the tool.

### CollegeBoard

### **Accessing Scores - Educators**

### **Batch Reports**

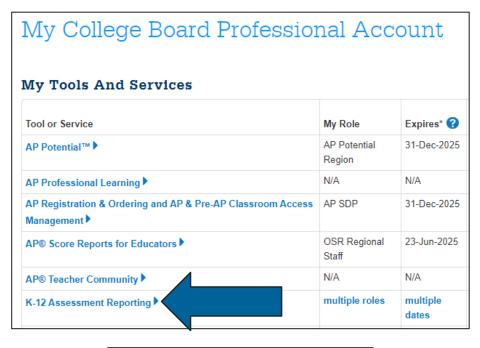

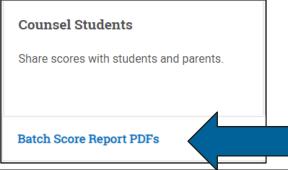

Educators can generate PDF score reports for all students.

- Click the "Batch Score Report PDFs" option on the reporting dashboard and provide the test administration and grades in order to generate student PDF score reports.
- One batch PDF file that includes student score reports for the requested administration will be generated.
- The batch file will be posted in the "Reports You Scheduled" section of Downloads within 24 hours of submitting the report request.

### CollegeBoard

### **Accessing Scores - Students**

|                                                                                                    | count                                                                                                    |
|----------------------------------------------------------------------------------------------------|----------------------------------------------------------------------------------------------------|
| Your personal College Board account gives you access to our programs: SAT, AR<br>PRATININGT, CLEP, BigFuture*, and more: And Hyov're an AP anutent, you'll use your<br>account's userman and passinght or access AP Classons<br>Top: If you're using a shared or public computer, disable the autofil setting on your<br>browser. Always double-check your information to make sure it's complete and correct<br>before you submit. R. | Already have an account?                                                                                                    |
| * - Required                                                                                                    | Spectral in Table                                                                                                    |
| General Information Past nene *                                                                                                    | Why create an account?<br>• Accessiver 5 or 16 of access and<br>them to colleges<br>• Register form 5 of 12 of 0.59 exems<br>• Pering work of American broad of 0.69<br>Registration Thesis<br>• Concert into college and accessimple<br>apportunities<br>• Similar indicates your college into and |
| Preterred risk name:                                                                                                    | scholarship searches.                                                                                                    |
| Middle initial:                                                                                                    |                                                                                                    |
| Last name:*                                                                                                    |                                                                                                    |
|                                                                                                    |                                                                                                    |
| Gender* O Female                                                                                                    |                                                                                                    |
| O Male                                                                                                    |                                                                                                    |
| Another (not listed)                                                                                                    |                                                                                                    |
| Date of birth: *                                                                                                    |                                                                                                    |
| Month v Day v Year v                                                                                                    |                                                                                                    |

### **Online Score Report**

In order to access scores from the ISBE-provided SAT with Essay, PSAT 10, and PSAT 8/9 administration, students can create an online <u>College Board account</u>.

College Board accounts give students access to programs such as SAT, PSAT 10, PSAT 8/9, AP, PSAT/NMSQT, and BigFuture<sup>™</sup>.

Students who already have College Board accounts can use their credentials to sign in and access online score reports at **collegeboard.org**.

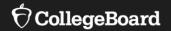

# **SAT<sup>®</sup> with Essay Scores**

The College Board student score reports portal will list all your available SAT Suite of Assessments score reports.

Go to <u>Student Score Reports</u> and sign into your College Board student account.

The entry screen for each score report will show the total score and section scores you received for that test.

| Hi, <b>David.</b> |                                                                           |                                       |   |
|-------------------|---------------------------------------------------------------------------|---------------------------------------|---|
| SAT with Essay    | Your Total Score                                                          | 400 to<br>1600                        |   |
|                   | Your Evidence-Based<br>Reading and Writing Score<br><b>490</b> 200 to 800 | Your Math Score <b>520</b> 200 to 800 | > |

Click on the box containing your score to go to your score report.

**Understanding Your SAT Score Report** 

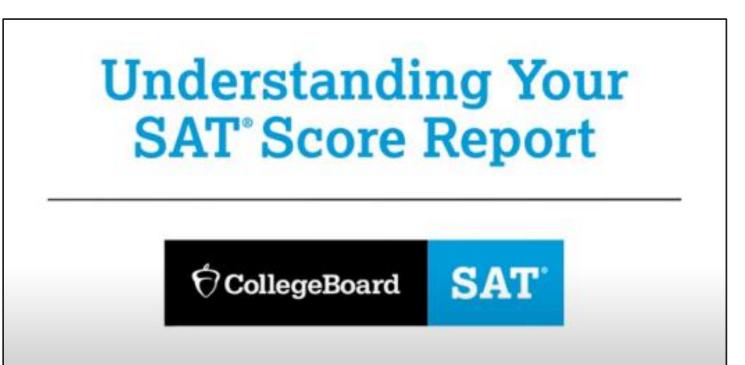

**Interpreting Your SAT Scores** 

| SAT with Essay<br>Scores Reported | Details                                                                                                    | Score Range |
|-----------------------------------|----------------------------------------------------------------------------------------------------|-------------|
| Total Score                       | Sum of the 2 section scores.                                                                                                    | 400-1600    |
| Section scores (2)                | Evidence-Based Reading and Writing, and Math.                                                                                                    | 200-800     |
| Test scores (3)                   | Reading, Writing and Language, and Math.                                                                                                    | 10-40       |
| SAT Essay scores (3)              | Reading, Analysis, and Writing.                                                                                                    | 2-8         |
| Cross-test scores (2)             | Analysis in History/Social Studies and Analysis in<br>Science. Based on selected questions in the<br>Reading, Writing and Language, and Math Tests.<br>These scores show how well you use your skills to<br>analyze texts and solve problems in these subject<br>areas. | 10-40       |
| Subscores (7)                     | Reading and Writing and Language: Command of<br>Evidence and Words in Context. Writing and<br>Language: Expression of Ideas and Standard<br>English Conventions. Math: Heart of Algebra,<br>Problem Solving and Data Analysis, and Passport<br>to Advanced Math.        | 1-15        |

Score Details: Total Scores and Section Scores

### **Total Score**

Next to your SAT with Essay score is "400 to 1600" indicating that the range of possible scores on the SAT is 400–1600.

### **Section Scores**

After the total score are your two section scores, Evidence-Based Reading and Writing and Math. The range of each section score is 200-800. The sum of the two section scores produces the total score.

| Hi, <b>David</b> . |                                                                           |                                       |   |
|--------------------|---------------------------------------------------------------------------|---------------------------------------|---|
| SAT with Essay     | Your Total Score                                                          | 400 to<br>1600                        |   |
|                    | Your Evidence-Based<br>Reading and Writing Score<br><b>490</b> 200 to 800 | Your Math Score <b>520</b> 200 to 800 | > |

Score Details: Section Scores

This part of the section score report presents test scores in the context of benchmarks for college readiness, indicating whether a student is on track, almost on track, or in need of improvement.

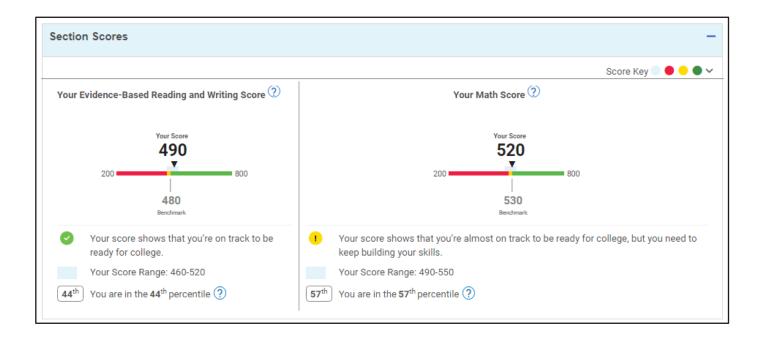

Score Details: Test Scores and Cross-Test Scores The **Score Details** tab on your score report gives you detailed information about the different parts of your test.

### **Test Scores**

Your three test scores are Reading, Writing and Language, and Math.

The Reading Test and the Writing and Language Test are combined into one section.

### **Cross-Test Scores**

Your score report contains two cross-test scores: Analysis in Science and Analysis in History/Social Studies. They're called "cross-test" scores because the questions that make up this part of your score are drawn from all three tests.

| Test Scores                                     |                                           |                             |
|-------------------------------------------------|-------------------------------------------|-----------------------------|
| <b>26  </b> 10–40<br>Reading                    | <b>23</b>   10–40<br>Writing and Language | <b>26.0</b>   10–40<br>Math |
| Cross-Test Sco<br>26<br>Analysis in History/Soc | 23                                        | Science                     |

Score Details: Subscores

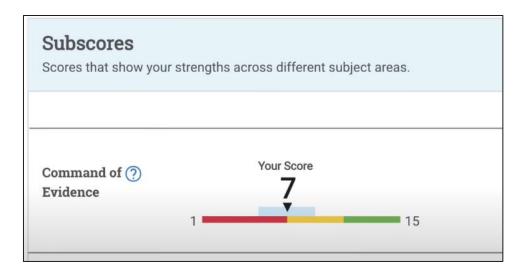

These seven subscores reflect how well you did on specific types of questions that appear on the SAT:

- Command of Evidence
- Words in Context
- Expression of Ideas
- Standard English Conventions
- Heart of Algebra
- Problem Solving and Data Analysis
- Passport to Advanced Math

The color ranges indicate a student's college readiness:

- Red: Need to strengthen skills
- Yellow: Close to being on track for college readiness
- Green: On track for college readiness

### $\mathbf{\hat{\nabla}}$ CollegeBoard

# Your SAT® with Essay Online Score Report Explained

Since you took the SAT with Essay, you'll also find a scanned copy of your response in the section **"Essay Details**."

| Explained                                                                                                    |                  | Score Overview                                   | Score Details          | Essay Details                     | Test Questions       | Skills Insight           |
|----------------------------------------------------------------------------------------------------|------------------|--------------------------------------------------|------------------------|-----------------------------------|----------------------|--------------------------|
| Score Details: Essay                                                                                                    |                  | Essay Scores                                     |                        |                                   | Down                 | load Your Essay Report 🖄 |
|                                                                                                    |                  |                                                  | Essay - Reading ⑦<br>4 | Essay - Analysis ⑦<br>4 2 to<br>8 | Essay-Writing ⑦<br>4 | Essay Skills Insight     |
| Your Essay Essay Image, Page 1 of 4                                                                                                    |                  | SAT Essay Scoring<br>Learn more about how your e | essay was scored.      |                                   |                      |                          |
| BEGIN YOUR ESSAY HERE:<br>In Paul Bogard's essay "Let there be Dork" he<br>of natural darkness. Bogard begins his argume<br>a story from his personal experience, appealing<br>imagery. "I Know night skies in which meter<br>actoss sugary spreads of stors." In this | emp<br>ent<br>Ho | left smaky                                       | y<br>tre               |                                   |                      |                          |

After your section scores, your score recipients are listed.

Recipients are colleges or scholarship programs to which you indicated you wanted your scores sent.

The score recipients section indicates the date your scores were sent and the status (whether they were sent, and if not, why not).

Score Details: Score Sends

| University of Illinois at Urbana-Champaign |           |        |
|--------------------------------------------|-----------|--------|
| Champaign, IL DI Code: 1836                |           |        |
| Test                                       | Date Sent | Status |
| ~                                          | \$        | \$     |
| SAT School Day, 4/13/2022                  | 4/13/2022 | ✓ Sent |

### **Toolkit Resources**

The following documents can be shared with students and families.

CollegeBoard SAT

#### SAT OCollegeBoard

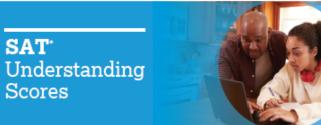

#### The **SAT** with Essay

#### What the SAT Measures

The SAT reinforces what students are learning in their classrooms while measuring the skills and knowledge that research shows are the most important for success in collegeand career. It includes the following sections.

#### EVIDENCE-BASED READING AND WRITING

This section is made up of a Reading Test and a Writing and Language Test, each composed of multiparagraph passages and multiple-choice questions.

The Reading Test measures comprehension and reasoning skills and focuses on close reading of passages in a wide array of subject areas. The Writing and Language Test measures a range of skills, including command of evidence, expression of ideas, and the use of standard English conventions in grammar and punctuation

#### MATH

This section includes multiple-choice and student-produced response questions, and it is divided into two portions: one that allows calculator use and one that does not. It assesses skills in algebra, problem solving and data analysis, manipulation of complex equations, geometry, and trigonometry.

The Essay asks students to read a high-quality source text

and write an effective analysis of that text using evidence

analysis, and writing.

unanswered questions.

How the SAT Is Scored

Math). The SAT Essay is scored separately.

drawn from the source. It measures a range of skills in reading.

Students receive a total score that is the sum of their scores

To calculate section scores, we first compute the student's

raw score-the number of questions correctly answered-for

each section. Nothing is deducted for incorrect answers or for

Next, we convert each of the raw section scores to a scaled

score of 200-800. This conversion process adjusts for slight

provides a score that is consistent across different versions.

The scaled scores are the scores provided on score reports.

differences in difficulty among versions of the test and

on the two sections (Evidence-Based Reading and Writing and

los resultados del SAT

SAT OCollegeBoard

#### El SAT con Ensayo

#### ; Oué mide el SAT?

El SAT refuerza lo que aprenden los estudiantes en las aulas, además de medir las habilidades y el conocimiento que, según las investigaciones, resultan más importantes para alcanzar el éxito tanto en la universidad como en la carrera.

Esta sección consta de dos pruebas, una de Lectura y otra de Escritura y Lenguaje, cada una de ellas compuesta de fragmentos de varios párrafos y preguntas de opción múltiple

La prueba de Lectura mide las destrezas de comprensión y razonamiento y se enfoca en la lectura atenta de fragmentos de una gran variedad de temas. La prueba de Escritura y Lenguaje mide un rango de destrezas que incluyen el dominio de evidencias, expresión de ideas y la aplicación de las normas estándar de gramática

#### MATEMÁTICAS

Esta sección incluye preguntas con respuestas generadas por el estudiante y de opción múltiple, y se divide en dos partes: una que permite el uso de la calculadora y otra que no. Evalúa las destrezas en álgebra, resolución de problemas y análisis de datos, manipulación de ecuaciones complejas, geometría y trigonometría.

# Cómo interpretar

El Ensavo es una prueba que pide a los estudiantes que lean un

texto de una fuente de alta calidad y escriban un análisis eficaz de

dicho texto usando evidencia tomada de la fuente. Mide un rango

en las dos secciones (Lectura y Escritura basadas en evidencia

Para calcular los puntajes de cada sección, primero calculamos el

Después convertimos los puntaies directos de cada sección a un

ountaie directo del estudiante fla cantidad de preguntas que respondió

puntale estandarizado que va de los 200 a los 800 puntos. Este proceso

de conversión ajusta las pequeñas diferencias que pueda haber en la

dificultad entre las diferentes versiones del examen y da un puntaje

que es consistente con todas las diferentes versiones. Los puntajes

estandarizados son los que aparecen en el informe de resultados

correctamente) en cada sección. No se resta nada por las respuestas

y Matemáticas). El Ensayo del SAT se califica por separado.

Los estudiantes reciben un puntaje total que es la suma de sus puntajes

de destrezas en lectura, análisis y escritura.

equivocadas o por las preguntas sin contestar

¿Cómo se califica el SAT?

ENSAYO

Incluye las siguientes secciones

LECTURA Y ESCRITURA BASADAS EN EVIDENCIAS

v puntuación del inglés.

#### Understanding Your Score Report SAT Visit sat.org/scores for more help interpreting and sending OrdingeBoard SAT your scores. SAT Score Repor TOTAL SAT SCORE Total SAT® scores range from 400 to 1600. Your total score is the sum of your section scores. Inagood Student 100 Main Street Apr 2 Any town, ST 00000-000 SECTION SCORES The section scores for Evidence-Based Reading and Writing and for Math each range from 200 to 800. To arrive at each section score, we converted your raw score, which is the 1010 📾 4 | 2-8 Reading 4 | 2-8 number of questions you answered correctly. There's no penalty for guessing. We convert raw scores to adjust for slight differences in difficulty between versions of the test, making sure there's no advantage in taking the test on any particular day. 520 | 200-000 PERCENTILES Percentiles give you perspective on your performance. They show the percentage of students whose scores are equal to or below your score. One kind of percentile, Nationally Representative Sample Percentile, compares your score to the scores of a representative group of 11th- and 12th-grade U.S. students. The other, SAT User Percentile, compares your Company of all score to those of typical SAT test takers. Problem Balring Get your full re-BENCHMARKS The benchmark icon is another way to gain perspective. Score Report A checkmark shows you scored at or above the benchmark (480 for Evidence-Based Reading and Writing and 530 for Math). This means you're on track to be ready for college TEST SCORES

when you graduate. Test scores for Reading, Writing and Language, and Math range from 10 to 40. The Math Test score is reported to An exclamation point shows you scored below the the nearest half point. benchmark. Use the feedback and tips in your online report at sat.org/scorereport to get back on track.

The Essay asks students to read a high-quality source text and

write an effective analysis of that text using evidence drawn

from the source. It measures a range of skills in reading.

ESSAY SCORES

analysis, and writing,

CROSS-TEST SCORES AND SUBSCORES-Cross-test scores have a range of 10-40, and subscores

have a range of 1–15. They highlight your strengths and suggest areas for improvement.

### https://www.isbe.net/Pages/sat-psat.aspx

#### 17

Tips for Helping Students with SAT® with Essay Online Score Reports

**Tips for Helping Students** 

Use these tips to help students use their scores for practice, scholarships, and more:

### Free score sends

If students are eligible for an SAT fee waiver, they can send as many score reports as they want free of charge.

### Colleges, majors, and careers

Inform your students of free tools to discover which colleges and programs are right for them.

<u>BigFuture College Search</u>: Students can find out how freshmen at their toppick college scored on the SAT to learn whether their scores will help them with admission.

### Scholarship opportunities

Make sure your students use their SAT scores to access scholarships from <u>BigFuture Scholarships</u>.

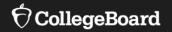

# **PSAT 10**

## PSAT 10

The PSAT 10 and the SAT are very similar tests, and your score on the PSAT 10 can give you an idea of how you'll do when you take the SAT.

Your PSAT 10 score report gives you valuable information about strengths and areas in which you can improve. You can use this information to prepare for the SAT and improve your score.

Your PSAT 10 Score Explained

# Understanding Your PSAT 10 Score Report

Score Details: Total Scores and Section Scores

### **Total Score**

Your total score is reported in the range of 320–1520.

Your total score is the sum of the two section scores:

- Evidence-Based Reading and Writing
- Math

| Hi, <b>David</b> .   |                                                  |                 |   |
|----------------------|--------------------------------------------------|-----------------|---|
| PSAT <sup>™</sup> 10 | Your Total Score                                 | 320 to          |   |
| 10th Grade           | 960                                              | 1520            |   |
|                      | Your Evidence-Based<br>Reading and Writing Score | Your Math Score | > |
|                      | 430 160 to 760                                   | 530 160 to 760  |   |
|                      |                                                  |                 |   |

Score Details: Section Scores

### **Section Scores**

The Evidence-Based Reading and Writing and Math section scores have a possible range of 160–760.

- Red: Need to strengthen skills
- Yellow: Close to being on track for college readiness
- Green: On track for college readiness

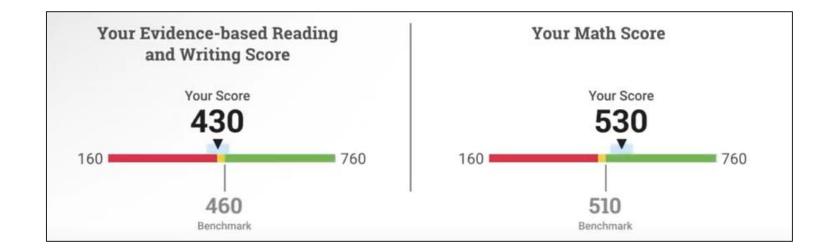

Score Details: Test Scores and Cross-Test Scores

### **Test Scores**

The PSAT 10 contains three tests: Reading, Writing and Language, and Math. The Reading Test and the Writing and Language Test are combined into one section score.

For each test you'll see your individual test score in the range of 8–38.

### **Cross-Test Scores**

The two cross-test scores are Analysis in Science and Analysis in History/Social Studies.

They're called "cross-test" scores because the questions that make up this part of your score are drawn from all three tests.

The cross-test scores have a range of 8-38.

| Test Scores          |                                                                                                 |               |                                             | -            | Cross-Test Scores                                     |
|----------------------|-------------------------------------------------------------------------------------------------|---------------|---------------------------------------------|--------------|-------------------------------------------------------|
| Scores for the three | ee tests you took: Reading, Writing and Language, and Ma                                        | th.           |                                             |              | Scores that show how well you analyze texts and solve |
|                      |                                                                                                 |               | Legend                                      | •••          | Analysis in Scie                                      |
| Reading 🧿            | Your Score<br>23<br>8 38                                                                        |               | Your Test Question<br>47<br>Total Questions | n            | 25 8 to<br>Your Score Range                           |
|                      | Your Score Range: 21-25           18 <sup>th</sup> You are in the 18 <sup>th</sup> percentile ⑦ | 10<br>Correct | 35<br>Incorrect                             | 2<br>Omitted | You are in the 67 <sup>th</sup>                       |

| Cross-Test Scores                                                                                            |                                       |
|----------------------------------------------------------------------------------------------------|---------------------------------------|
| Scores that show how well you analyze texts and solve problems related to science, history, and s            | ocial studies.                        |
| Analysis in Science 🛞                                                                                        | Analysis in History/ Social Studies 🤊 |
| <b>25</b> 8 to 38                                                                                            | <b>23</b> 8 to 38                     |
| Your Score Range: 23-27                                                                                      | Your Score Range: 21-25               |
| You are in the <b>67</b> <sup>th</sup> percentile <b>?</b> You are in the <b>51</b> <sup>st</sup> percentile |                                       |

### Score Details: Subscores

| Scores that show you     | r strengths across different sub | ject areas. |
|--------------------------|----------------------------------|-------------|
|                          |                                  |             |
| Command of ?<br>Evidence | Your Score                       |             |
|                          | 1                                | 15          |

### Subscores

Seven subscores reflect how well you did on specific types of questions that appear on the PSAT 10.

Each of the subscores is in the range of 1-15.

The subscores are the following:

- Command of Evidence
- Words in Context
- Expression of Ideas
- Standard English Conventions
- Heart of Algebra
- Problem Solving and Data Analysis
- Passport to Advanced Math

The color ranges indicate a student's college readiness:

- Red: Need to strengthen skills
- Yellow: Close to being on track for college readiness
- Green: On track for college readiness

### **Toolkit Resources**

### The following documents can be shared with students and families.

#### OcallegeBoard PSAT 10

**Connect Your Child** to the Benefits of the PSAT 10

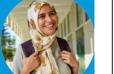

The PSAT" 10 is an assessment designed for tenth-grade students and administering the PSAT 10 gives schools actionable benchmarks to support your child's growth on the path to college and career.

The test has the same types of questions and format as the SAT, so it's a great checkpoint for you and your child. The test results help students:

#### **Review Actionable Data**

Your child receives detailed score reports in their online student score account. Visit account.collegeboard.org

#### Receive Free, Personalized SAT Prep

PSAT 10 scores are your child's access to a personalized SAT study plan through Official SAT Practice on Khan Academy. Plans include thousands of practice questions with instant feedback, video lessons, and full-length practice tests.

#### Access Advanced Coursework

Your child's PSAT 10 score report shows areas in which they performed well and which college-level AP courses match their strengths. Our AP Potential" tool shows students in which AP courses they're likely to do well based on their performance on the PSAT 10.

#### Learn About Opportunities

You and your child can start receiving information to help plan for college. The College Board's college planning website, BigFuture", helps students find and apply to colleges and guides them toward resources that can help them pay for college, Learn more at bigfuture.org

For more information about how the PSAT 10 can help you and your child plan for their future, visit psat.org/journey

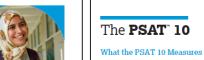

The PSAT 10 measures the skills and knowledge that research shows are the most important for success in college and career. The Reading Test measures comprehension and reasoning skills and focuses on close reading of passages in a wide array of subject areas. The Writing and Language Test measures a range of skills, including command of evidence, expression of ideas, and the use of standard English conventions in grammar and punctuation. The Math Test covers a range of math practices, with an emphasis on problem solving, modeling, using tools strategically, and using algebraic structure.

#### How the PSAT 10 Is Scored

CollegeBoard PSAT 10

Students receive a total score that is the sum of their scores on the two sections (the Evidence-Based Reading and Writing section and the Math section).

To calculate section scores, we first compute the student's raw score—the number of questions correctly answered—for each section. Nothing is deducted for incorrect answers or for inanswered questions

to a scaled Math section score of 160–760. This conversion

versions of the test and provides a score that is consistent

across different versions. The scaled scores are the scores

process adjusts for slight differences in difficulty among

performance in the following skill areas: Next, we convert the raw Reading Test score and the raw Command of Evidence Writing and Language Test score to scaled test scores of 8–38. Then, we combine these to produce a scaled Evidence Words in Context Based Reading and Writing section score of 160-760. We Expression of Ideas also combine the raw Math Test scores and convert them

Test Scores

Reading

Math

following domains:

Subscores

Heart of Algebra Problem Solving and Data Analysis Passnort to Advanced Math

#### Total Scores

provided on score reports

The total score is the sum of the two section scores its range is 320–1520.

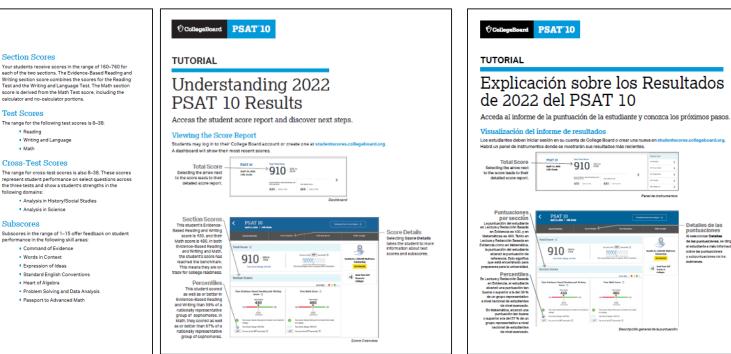

#### https://www.isbe.net/Pages/sat-psat.aspx

**CollegeBoard** 

Detalles de las

ountuaciones

selectionar Detail

sobre las puntuaciones

y subpuntuaciones de lo

de las purtueciones, se drig

al estudiante a más informa

Tips for Helping Students with PSAT 10 Online Score Reports

Follow these tips to help students use their scores for practice, scholarships, and more:

### Colleges, majors, and careers

Inform your students of free tools to discover which colleges and programs are right for them by using <u>BigFuture College Search</u>.

### Scholarship opportunities

Read information about accessing scholarships in your junior year from <u>College Board Opportunity Scholarships</u>.

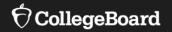

# **PSAT 8/9**

Score Details: Total Scores and Section Scores

### **Total Score**

The top portion of your score report contains your total score.

Your total score is reported in the range of 240–1440.

These numbers are the range of possible scores on the PSAT 8/9.

### **Section Scores**

The total score is the sum of the two section scores:

- Evidence-Based Reading and Writing
- Math

Each of these two section scores is reported in the range of 120–720.

| <b>PSAT 8/9</b><br>9th Grade | Your Total Score 240 to 1440                                     |   |
|------------------------------|------------------------------------------------------------------|---|
|                              | Your Evidence-Based<br>Reading and Writing Score Your Math Score | > |
|                              | 610 120 to 720 580 120 to 720                                    |   |

Your PSAT 8/9 Score Explained

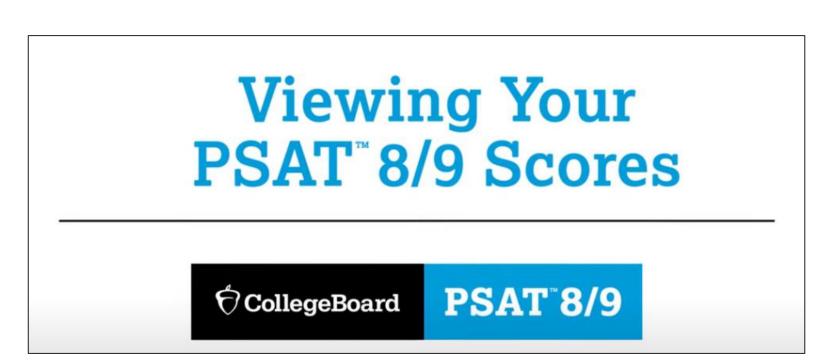

Score Details: Test Scores and Cross-Test Scores

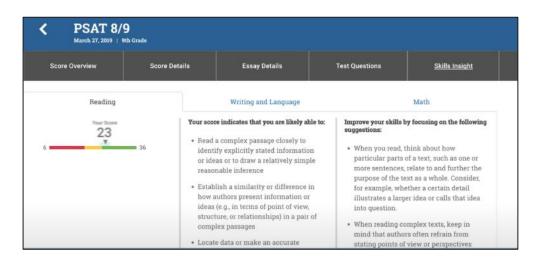

### **Test Scores**

The PSAT 8/9 contains three tests: Reading, Writing and Language, and Math.

The Reading Test and the Writing and Language Test are combined into one section score.

For each test you'll see your individual test score in the range of 6-36.

### **Cross-Test Scores**

The two cross-test scores are Analysis in Science and Analysis in History/Social Studies.

They're called "cross-test" scores because the questions that make up this part of your score are drawn from all three tests.

The cross-test scores have a range of 6-36.

The color ranges indicate a student's college readiness:

- Red: Need to strengthen skills
- Yellow: Close to being on track for college readiness
- Green: On track for college readiness

Score Details: Subscores

### Subscores

Six subscores reflect how well you did on specific types of questions that appear on the PSAT 8/9. Each of the subscores is in the range of 1-15.

The subscores are the following:

- Command of Evidence
- Words in Context
- Expression of Ideas
- Standard English Conventions
- Heart of Algebra
- Problem Solving and Data Analysis

### **Toolkit Resources**

### The following documents can be shared with students and families.

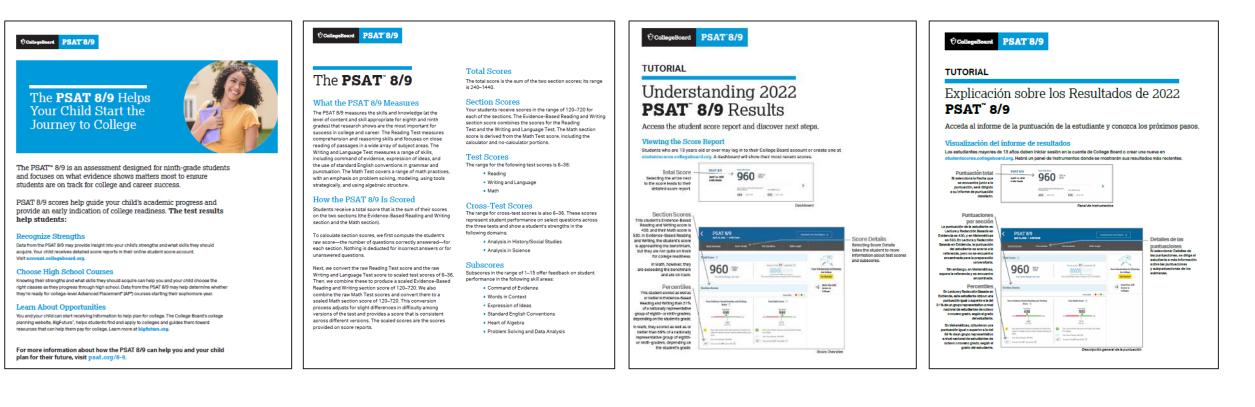

#### https://www.isbe.net/Pages/sat-psat.aspx

Tips for Helping Students with PSAT 8/9 Online Score Reports

Use these tips to help students use their scores for practice and discover free college search tools.

### SAT practice

Let your students know that they can send their scores to <u>Khan</u> <u>Academy®</u> for a free, personalized SAT practice plan based on their test results.

### Colleges, majors, and careers

Inform your students of free tools to discover which colleges and programs are right for them by using <u>BigFuture College Search</u>.

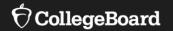

# Advanced Placement (AP) AP Potential<sup>™</sup>

Advanced Placement (AP) AP Potential<sup>™</sup>

https://appotential.collegeboard.org/

AP Potential uses scores from the SAT with Essay, PSAT 10, and PSAT 8/9 to provide predictions for AP Exams.

AP Potential identifies students who are likely to succeed in AP courses and on AP Exams.

Students with AP Potential for a particular AP course have a 60% or greater chance of earning a 3 or better on that exam.

Students are able to see their AP Potential in their College Board accounts.

## Your AP Potential

Your AP Potential is updated each time you participate in a PSATrelated or SAT assessment. On your score report, click the **AP Potential** tab to view a list of all AP courses for which you are prepared to take based on your score.

| r 11th graders, AP Potential is<br>edicted for 21 courses                                                                                                    | HAS POTENTIAL 6 Courses                                                                                                | 13 Co                                                                                                    | ME POTENTIAL                                                                                                    | 2 Courses                                                                                                    |
|----------------------------------------------------------------------------------------------------|----------------------------------------------------------------------------------------------------|----------------------------------------------------------------------------------------------------|----------------------------------------------------------------------------------------------------|----------------------------------------------------------------------------------------------------|
| Student Score Reports                                                                                                    |                                                                                                    | 습 Dashboard I                                                                                                    | My Score Reports ♀                                                                                                    | AP Potential Popular Tools ∨ End Demo ?Help                                                                                                    |
| for Advanced Placement <sup>®</sup> (AP for<br>gives students like you the oppor<br>potentially earn college credit wh<br>a wide variety of subjects from c<br>and psychology.<br>Scroll down to see a list of AP co<br>scores. To see the full list of cou<br>remember to ask your counselor<br>school. Don't see any AP courses<br>contact Customer Service at 866<br><b>College, Here You Come</b><br>Taking challenging courses like A<br>college. AP courses can help you | AP is one of the best ways to prepar<br>I stand out in college admission, ear<br>and build college skills and confider | Ir potential<br>am that<br>and<br>courses in<br>S. history<br>n your test<br>ap.org, and<br>at your<br>es here or<br>e for<br>rn college<br>nce— | Speak with your teache<br>appropriate prerequisit<br>Some Potential<br>Your scores show that<br>course. Having interest<br>working hard will increat<br>teachers or school cou<br>prerequisite courses ar<br>Potential Not Yet Indica<br>Your scores show that<br>successful in this course<br>teachers and school cou<br>prepare you for AP cou<br>course, you can still suc | you have the potential for success in this course.<br>Ins or school counselor to see if you've taken the<br>e courses and find out how you can enroll.<br>You have some potential for success in this AP<br>in the course subject as well as dedication to<br>ase your chances for success. Speak with your<br>nselor to see if you've taken the appropriate<br>Id find out how you can enroll. |

## **BigFuture** A Student's Guide to Life After High School

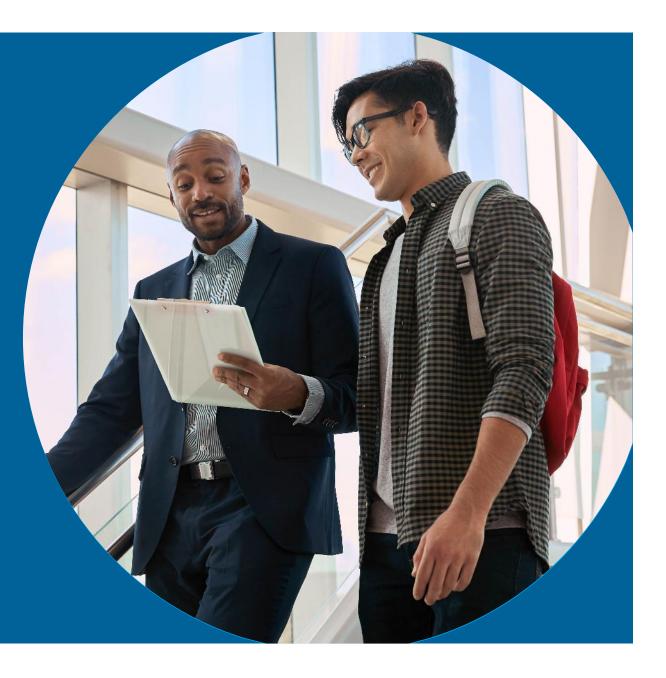

## Topics

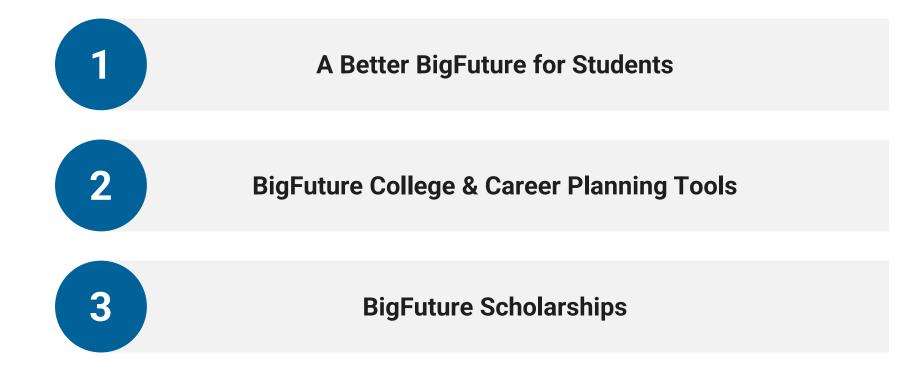

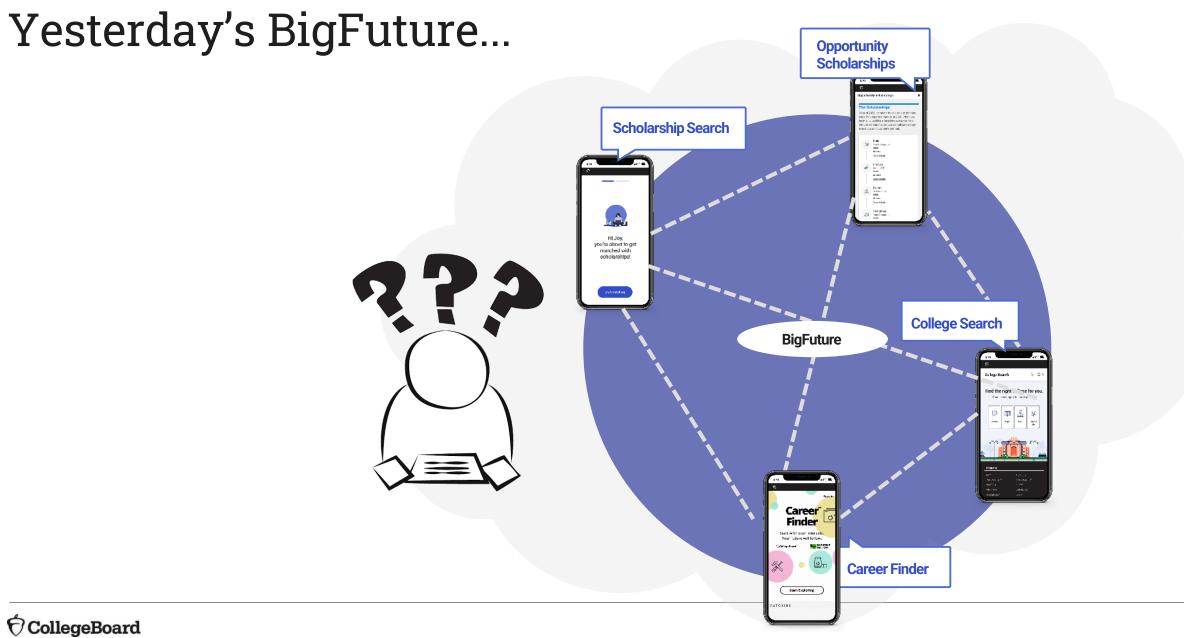

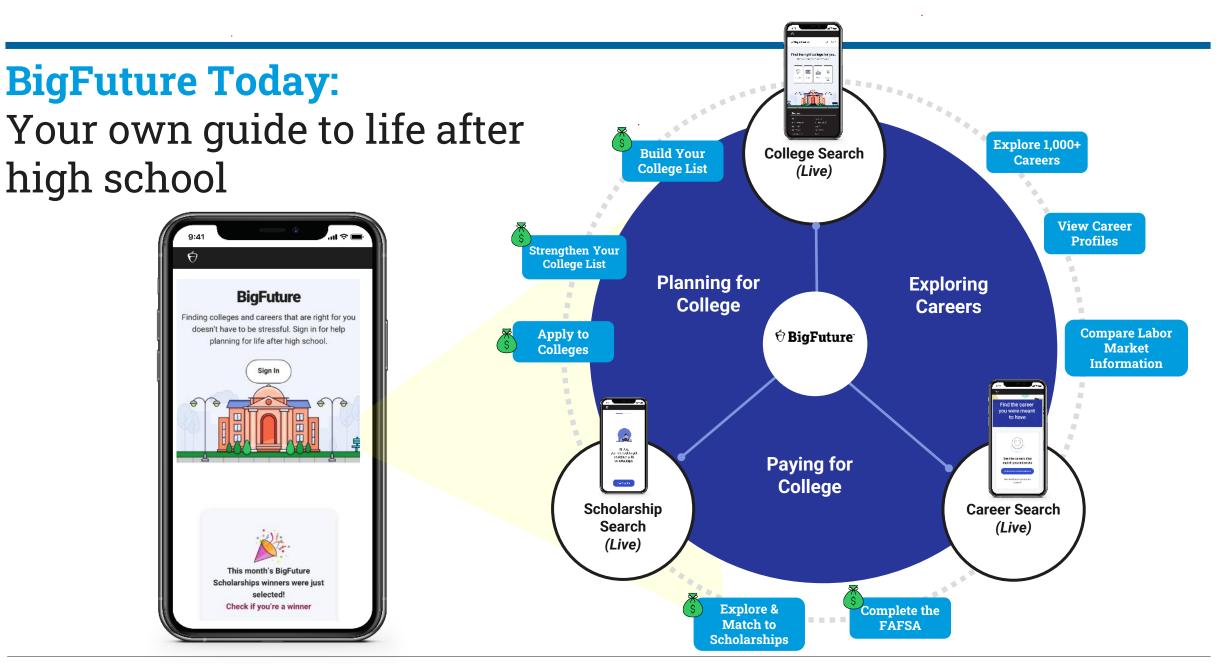

**O**CollegeBoard

## **BigFuture:** A Student's Guide to Life After High School

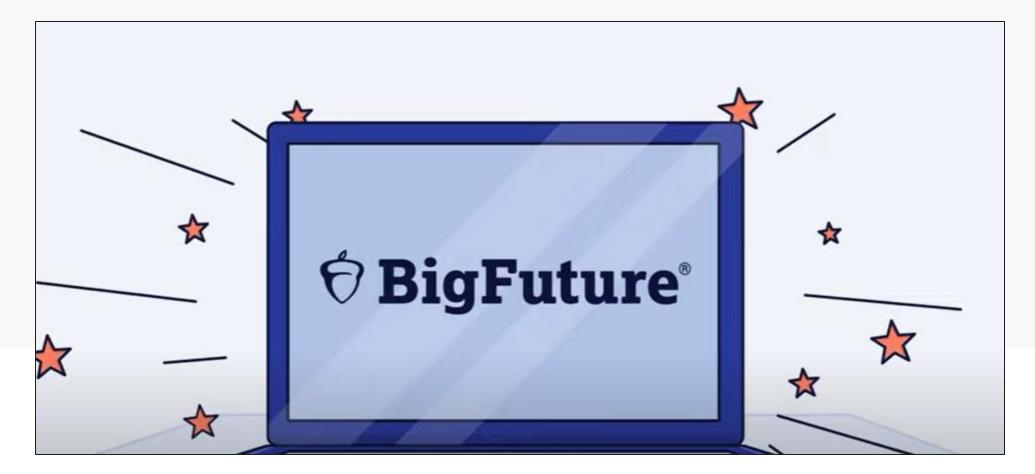

## Let's explore bigfuture.org to experience what's new.

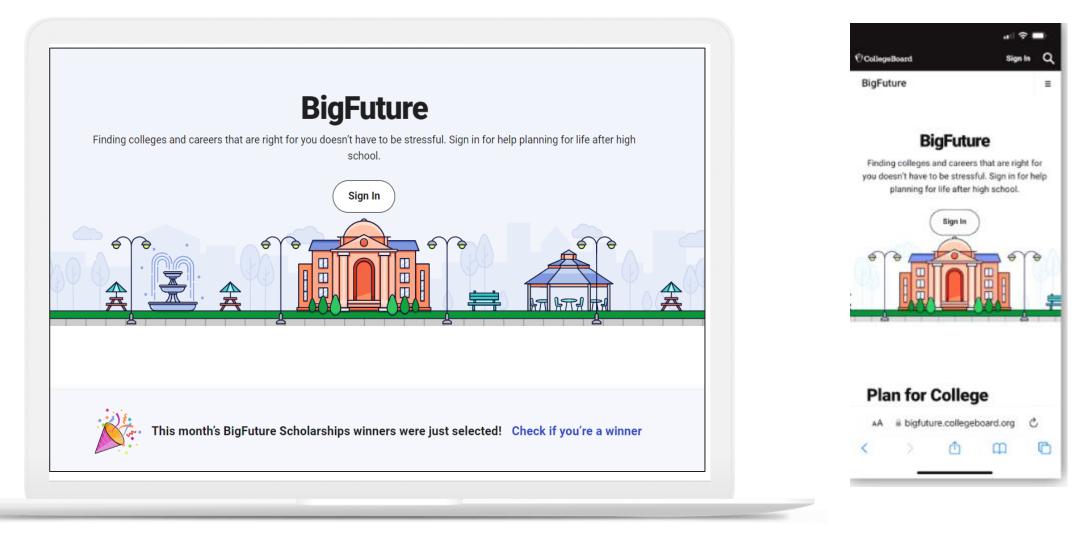

## **Plan for College:**

## Search and filter over **3,000 college profiles**.

- Search schools which are listed in order of graduation rate.
- Watch videos of real students in partnership with Campus Reel.
- Use the personalized college search based on a student's preferences.

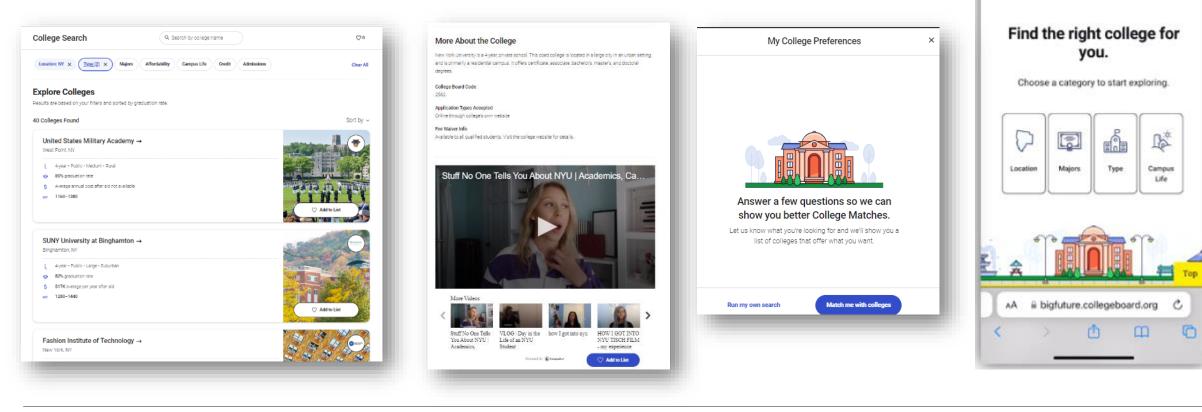

Sign In

0 00

≡

9:55 1

CollegeBoard

BigFuture

**College Search** 

### **Pay for College:** Explore and match with over **\$4 billion in scholarships**.

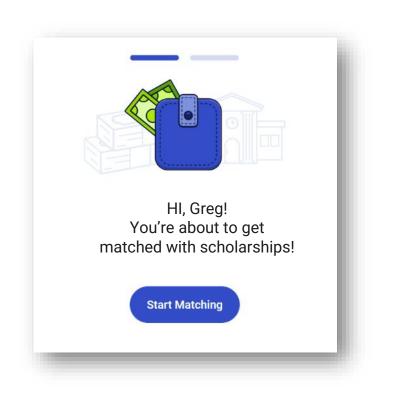

| Required information         |   |              |
|------------------------------|---|--------------|
| Current Grade Level *        |   |              |
| High School Junior           | ~ | ~            |
| Desired Degree Level *       |   |              |
| Bachelor's Degree            | ~ | ~            |
| Your Current GPA (4.0 scale) |   |              |
| 3.5                          | J | $\checkmark$ |
| vill be attending            |   |              |
|                              |   |              |
| <b>Full-Time</b> Part-Time   |   |              |
|                              |   |              |
|                              |   |              |
| Continue                     |   |              |

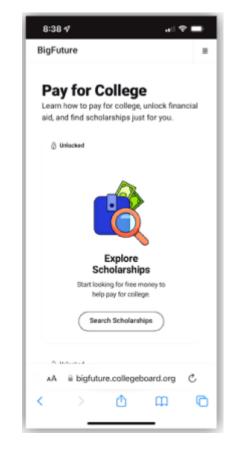

## **Explore Careers:**

## Connect your interests and skills to over 1,000 career profiles.

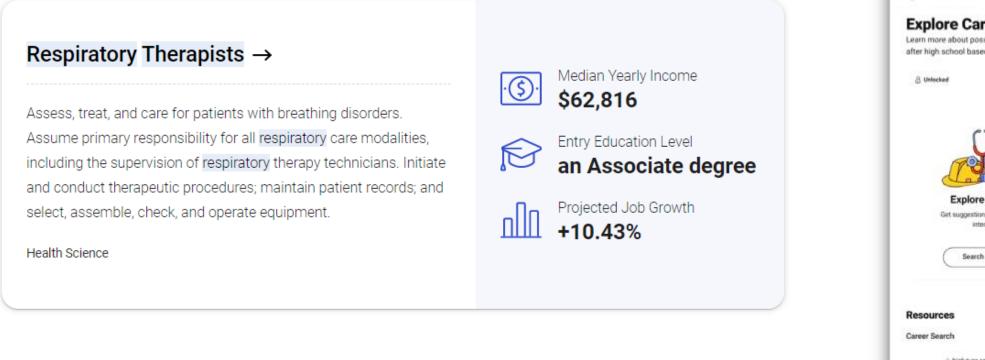

#### Search BigFuture = Explore Careers Learn more about possible options for life after high school based on your interests. Explore Careers Get suggestions based on your oterests Search Careers ii bigfuture.collegeboard.org

8:30

## **BigFuture Scholarships:** Five things you need to know:

- 1. Sophomores, juniors, and seniors can now qualify for BigFuture Scholarships.
- 2. **NEW STEP:** Start Your Career List rewards students for saving three or more careers on BigFuture.
- 3. Every month, BigFuture will continue to award two \$40,000 awards and hundreds of \$500 awards.
- 4. Every step completed earns students one entry in \$40,000 drawings and one entry in \$500 drawings.
- 5. The more steps completed, and the earlier students start, the more chances they have at earning scholarships.

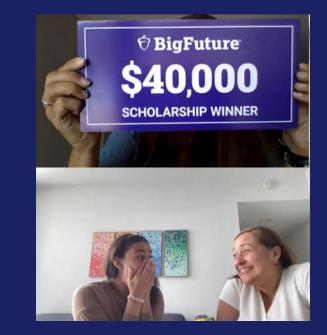

"To me and my family, it means an opportunity to not only be the first generation to go to a university, but to also meet others from different backgrounds and more."

Veronica from Miami Arts Charter School Miami, Florida Scholarship Winner, Build Your College List, Class of 2023

## This year, Illinois had a \$40,000 BigFuture scholarship recipient.

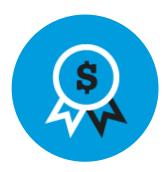

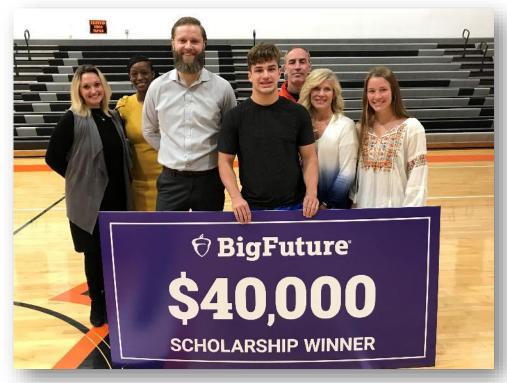

Will from Winnebago High School Winnebago, Illinois Scholarship Winner, Build Your College List Class of 2023

# **For Classes of 2024 and 2025:** Completing steps on the BigFuture dashboard qualifies students for \$500 and \$40,000 scholarships.

The more steps students take and the earlier they begin, the more chances they have to earn scholarships.

| <b>Start Your Career List</b>              | <b>Build Your College List</b>                     | <b>Start Your Scholarship List</b>                   |
|--------------------------------------------|----------------------------------------------------|------------------------------------------------------|
| by end of February in senior year          | by June 30 in junior year                          | by end of February in senior year                    |
| Explore careers that match your interests. | Find two- or four-year colleges that interest you. | Find other scholarships to help you pay for college. |
|                                            |                                                    |                                                      |
| <b>Strengthen Your College List</b>        | <b>Complete the FAFSA</b>                          | <b>Apply to Colleges</b>                             |
| by October 31 in senior year               | by end of February in senior year                  | by end of February in senior year                    |

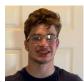

"The scholarship I received is life-changing. This will allow me to choose the college of my choice with financial support." - Will from Illinois, Class of 2023 Winner

#### $\mathbf{\hat{a}}$ CollegeBoard

## **BigFuture Ambassadors:** Student leaders mobilized peers to use BigFuture in 1,300 schools last year.

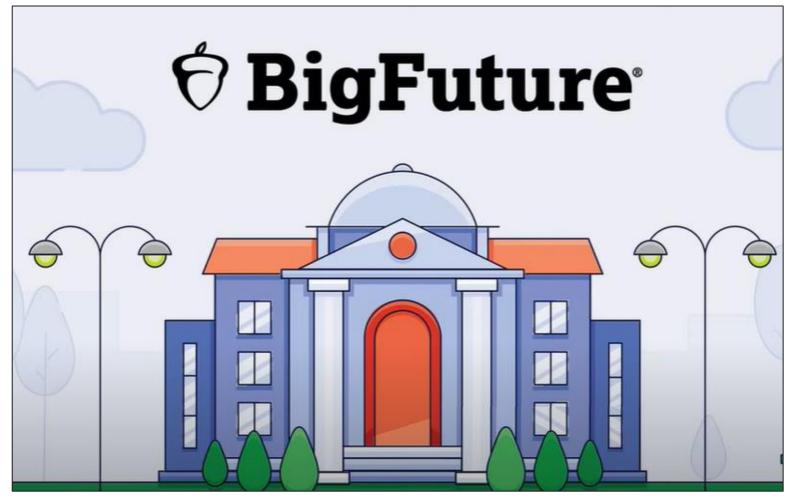

# Your students can also become **BigFuture Ambassadors** to motivate peers on the path to careers and college.

The ambassador program offers these benefits:

- Regular training on how to be an Ambassador in your school
- A chance to build leadership, project management, and marketing skills
- Opportunities to give feedback to BigFuture
- Tools for campus events and communications

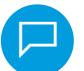

"The Big Future Ambassador program has helped me become **more focused, organized, and prepared as a leader**."

- A BigFuture Ambassador (December 2021)

## Just One Step for Students: Visit bigfuture.org and sign in.

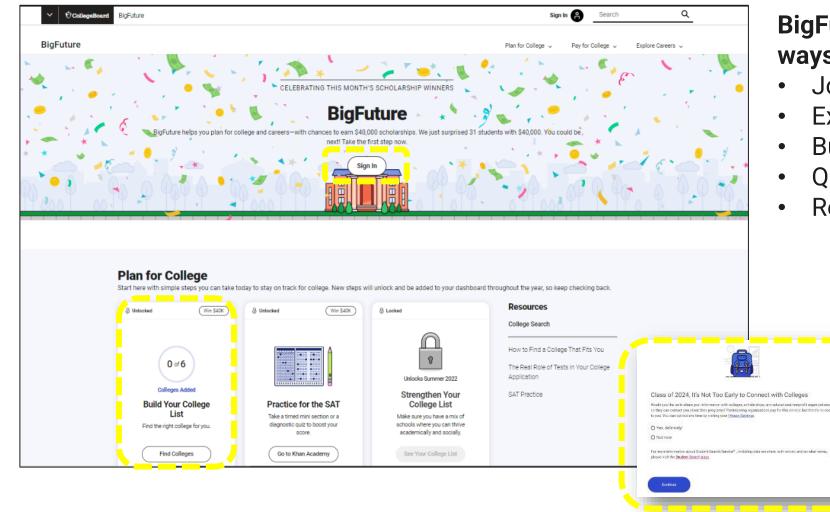

## BigFuture will guide students in new ways to...

- Join Search to connect with colleges
- Explore careers
- Build their college list
- Qualify for \$500 and \$40,000 awards
- Receive additional benefits

Please email questions or comments about this presentation to <u>ILSAT@collegeboard.org</u>.

## Thank You

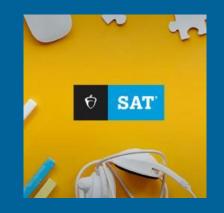